# Quick Start Guide

#### TWR-KL46Z48M

Development Kit for Kinetis KL46/36/34/26/16 MCU Families

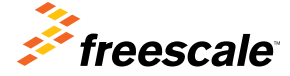

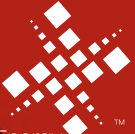

**Efficient Solutions** optimized for low power

R

TOWER SYSTEM

## Step-by-Step Installation Instructions

In this quick start guide, you will learn how to set up the TWR-KL46Z48M module and run the included demonstrated software. For more detailed information, review the user manual at freescale.com/TWR-KL46Z48M.

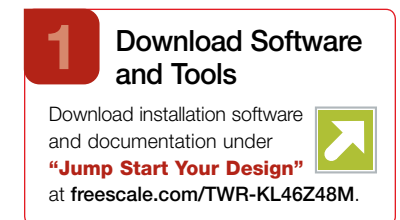

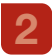

#### Install Software and Tools

Install the OpenSDA Tower Toolkit to install the OpenSDA and USBto-Serial drivers.

# 3

#### Configure the Hardware

Connect one end of the USB cable to the PC and the other end to the Power/OpenSDA mini-B connector on the TWR-KL46Z48M module. Allow the PC to automatically configure the USB drivers if needed.

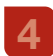

#### Seament LCD

All segments are turned on for three seconds, then potentiometer readings are displayed.

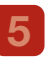

#### Touch Electrodes

When board is picked up, the four LEDs will toggle in the direction of the inclination. Toggling frequency will increase as the tilt angle increases.

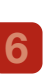

#### Move the Potentiometer

The TWRPI-SLCD shows the ADC reading.

#### Explore Further

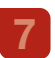

Explore Kinetis KL46 MCU ultralow-power modes and USB communication by conducting the additional labs located at freescale.com/TWR-KL46Z48M.

### Get to Know the TWR-KL46748M

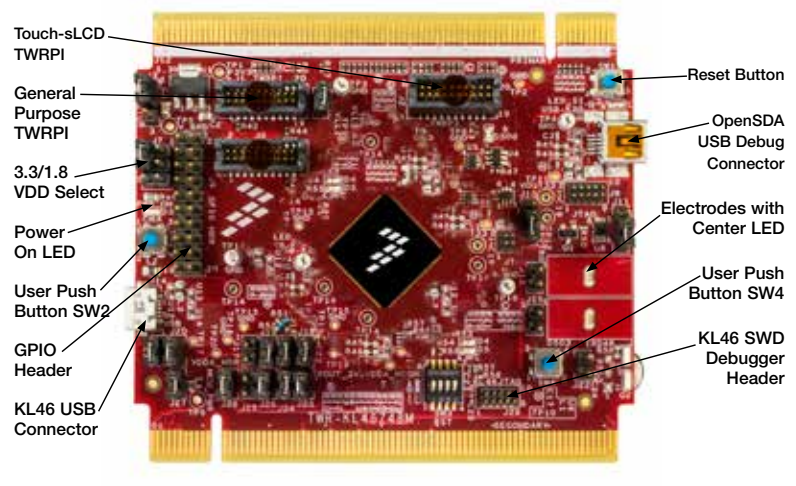

Figure 1: Front side of TWR-KL46Z48M module (TWRPI device not attached)

### Get to Know the TWR-KL46Z48M (continued)

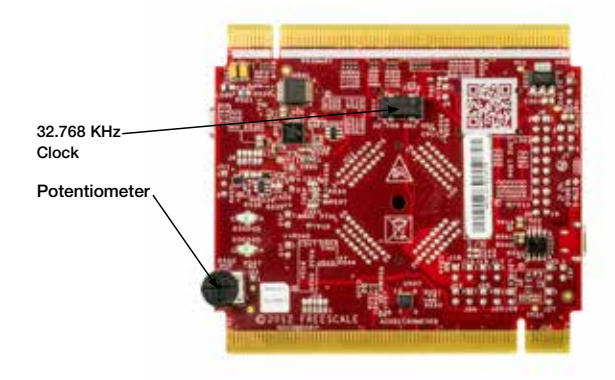

Figure 2: Back side of TWR-KL46Z48M module

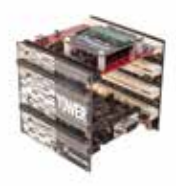

### TWR-KL46Z48M

Freescale Tower System

The TWR-KL46Z48M MCU module is designed to work either in standalone mode or as part of the Freescale Tower System, a modular development platform that enables rapid prototyping and tool re-use through reconfigurable hardware. Take your design to the next level and begin constructing your Tower System today by visiting freescale.com/Tower for additional Tower System MCU modules and compatible peripherals.

### TWR-KL46Z48M Features

- Tower System-compatible MCU module
- MKL46Z256VLL4 MCU (48 MHz, 256 KB flash, 32 KB RAM, low power, sLCD controller, 100 LQFP package
- Seament LCD module (TWRPI-SLCD)
- Dual role USB interface with Micro-AB USB connector
- Touch Tower plug-in socket
- General-purpose Tower plug-in (TWRPI) socket
- On-board debug circuit MK20D50 OpenSDA with virtual serial port
- Three axis accelerometer (MMA8451Q)
- Four (4) user-controllable LEDs
- Two (2) capacitive touch pads
- Two (2) user push buttons switch
- Infrared transmit and receive
- Potentiometer
- General-purpose pin header to directly access MCU signals

#### Tools

- Freescale CodeWarrior Development Studio for Microcontrollers V10.4 (CW-MCU10)
- IAR EWARM V6.50.6 or higher
- Processor Expert with MQX™ Lite integration available for CodeWarrior or a standalone for integrating generated code into other IDEs

### TWR-KL46Z48M Jumper Options

The following is a list of all the jumper options. The default installed jumper settings are indicated by white text within the red boxes or bold text in the "Signal" column.

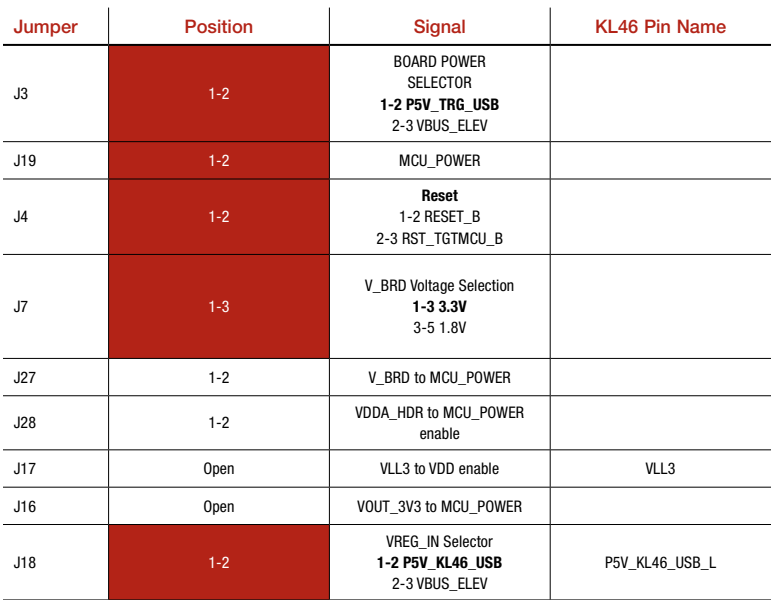

#### TOWER SYSTEM

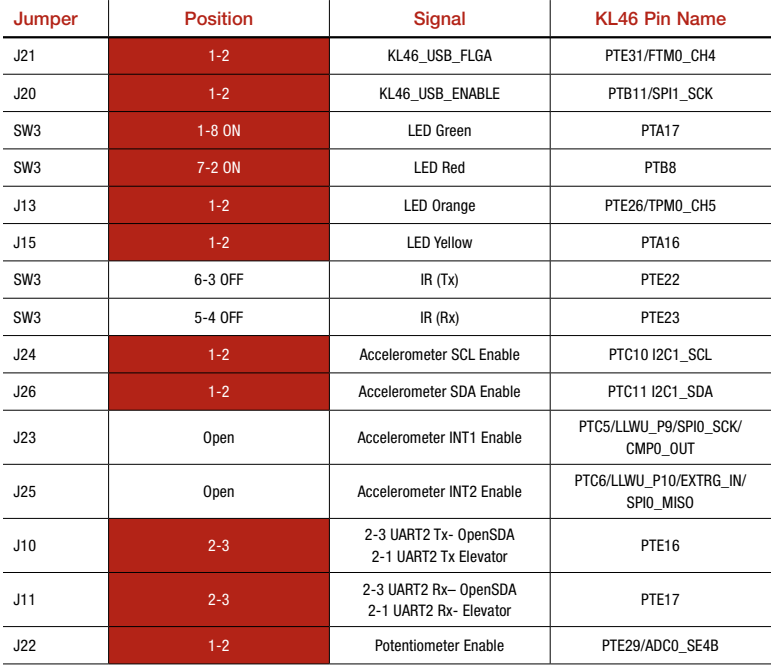

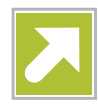

# Get Started

Download installation software and documentation under "Jump Start Your Design" at freescale.com/TWR-KL46Z48M.

### **Support**

Visit freescale.com/support for a list of phone numbers within your region.

## **Warranty**

Visit freescale.com/warranty for complete warranty information.

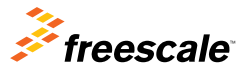

#### For more information, visit freescale.com/Tower Join the online Tower community at towergeeks.org

Freescale, the Freescale logo, CodeWarrrior, Kinetis and Processor Expert are trademarks of Freescale semiconductor, Inc., Reg. U.S. Pat. & Tm. Off. Tower is a trademark of Freescale Semiconductor, Inc. All other product or service names are the property of their respective owners. ARM and Cortex are registered trademarks of ARM Limited. © 2012, 2013 Freescale Semiconductor, Inc.

Doc Number: TWRKL46Z48MQSG REV 0 Agile Number: 926-78772 REV A